### AP-VAC50<sup>™</sup> IP Video Door Phone

High Performance IP Video Door Phone Solution

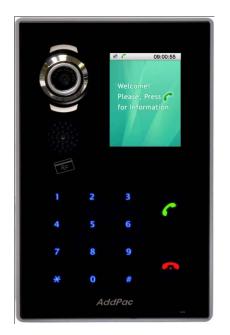

Smart Video Controller for Automatic Video PopUp Service in PC

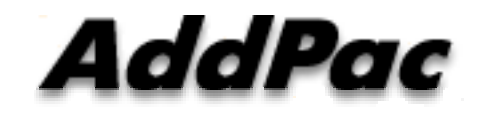

AddPac Technology

2011, Sales and Marketing

www.addpac.com

### Contents

- Overview
- Smart Video Controller Service Diagram
- Smart Video Controller Configuration
  - Configuration
  - Program Setup
- Smart Video Controller Service
  - VAC50 to IP Phone with VLC
  - VAC50 to Analog Phone with VLC
- Smart Video Controller Service Scenario

#### Overview

- Smart Video Controller Features
  - MS Window based Program : XP, Vista, Window7 support
  - Voice : IP Phone or Analog Phone(Legacy PBX)
  - Video: MS Window Program, PC based Video Decoder & Displayer
  - RTSP(Real Time Streaming Protocol) Protocol Support
  - Video Communication Service for general analog phone, IP phone user
    - I. VAC50 to IP Phone with VLC Player
    - II. VAC50 to Analog Phone with VLC Player

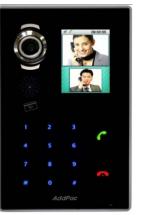

#### Smart Video Controller Service Diagram

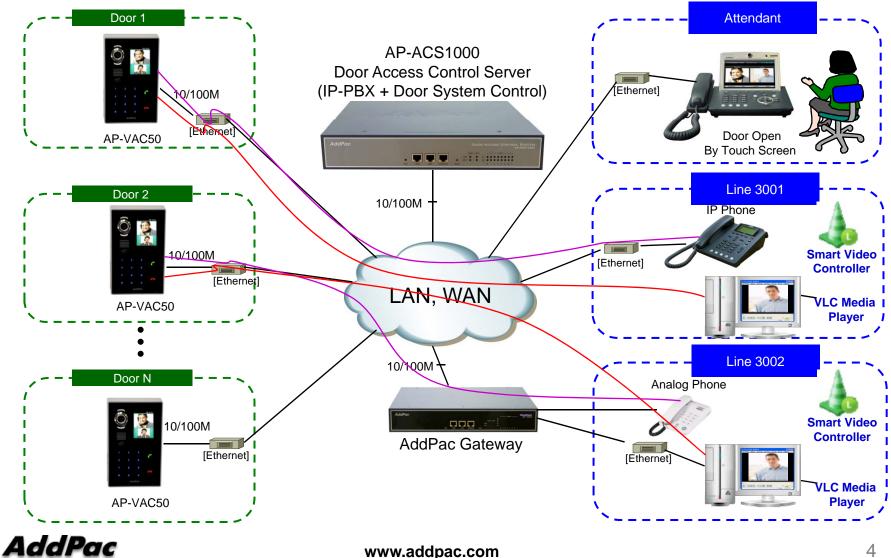

www.addpac.com

#### **Smart Video Controller Configuration**

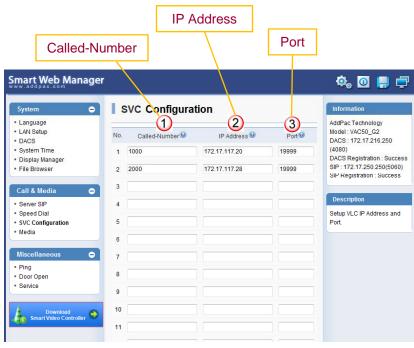

[Figure 1] AP-VAC50 Smart Web  Internal extension (line) number for voice only terminal such as analog phone, IP Phone, etc.

(2) Personal Computer's IP Address

3 Port Number (Default .19999)

# Smart Video Controller Configuration (Cont.)

#### Smart Video Controller Program Setup

VLC Media Player Program must be pre-installed before Smart Video Controller program setup procedure.

(VLC Player is MS window software that support RTSP based Video Decoder & Display service

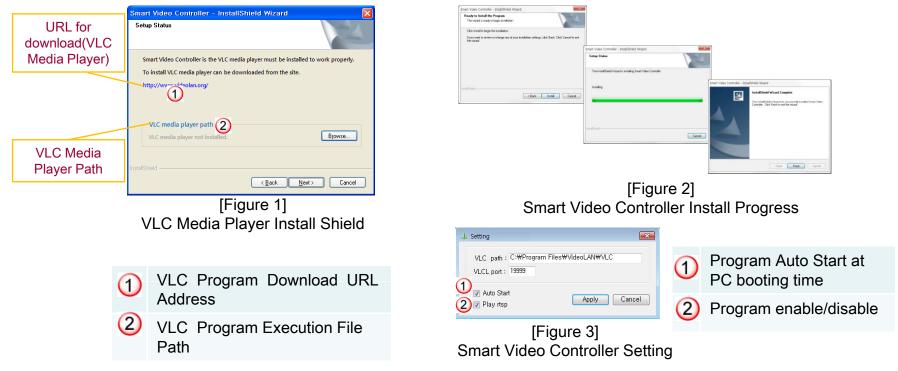

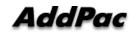

#### Smart Video Controller Service : VAC50 to IP Phone with VLC

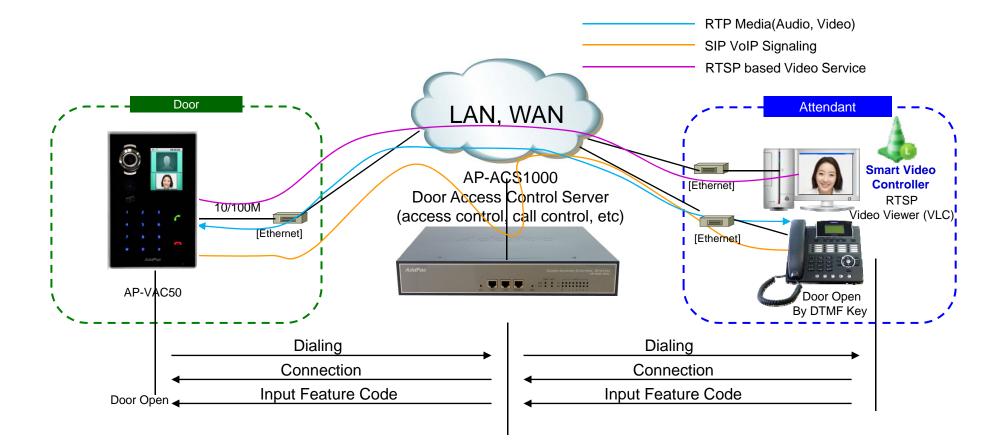

#### Smart Video Controller Service(Cont.) : VAC50 to Analog Phone with VLC

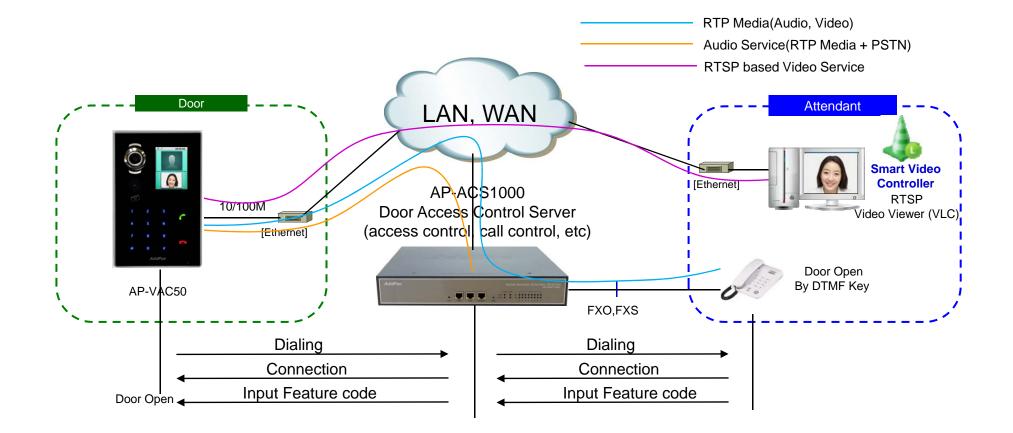

#### Smart Video Controller Service Scenario

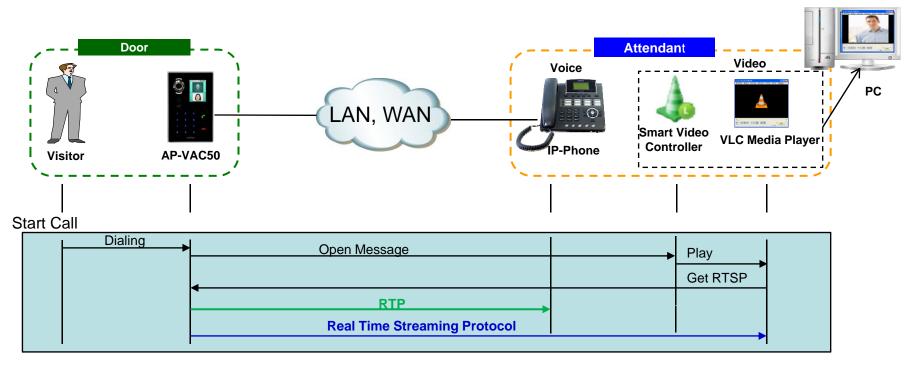

#### End Call

|  | Close Message |      |
|--|---------------|------|
|  |               | Stop |
|  |               | I.   |

## Thank you!

#### AddPac Technology Co., Ltd. Sales and Marketing

Phone +82.2.568.3848 (KOREA) FAX +82.2.568.3847 (KOREA) E-mail sales@addpac.com

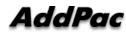